# 車両型ロボットによる荷物の判別と搬送

2019SC072 安川 佑凪 2019SC074 吉田 真司 指導教員:大石 泰章

## **1** はじめに

近年ネットショッピングなどによる物流需要の上昇や少 子高齢化による労働力不足によって物流業界では人手不足 が課題になっている. これに伴い物流倉庫に無人の搬送ロ ボットを導入し, 搬送の効率化や人員削減を実現しようと いう動きが見られる [1]. 無人の搬送ロボットが自動走行を するためには, 所定の経路に沿って走るための走行システ ムが必要である [2]. また, 荷物の自動判別も効率化のため に重要である.

本研究では, 荷物の種類に応じて異なる搬送先へと搬送 するロボットの基礎として, 車両型ロボットに荷物の色を 認識させ, それに応じて異なる搬送先へと搬送させたのち, 出発点に戻らせることを試みる. 具体的には, 出発点 1 つ と搬送先 5 つが黒線で格子状に結ばれたコースを用意し, 出発点に置かれた車両型ロボットに赤色, 青色, 緑色, 橙色, 桃色いずれかの色のカラーボールを荷物として与える. 車 両型ロボットは搭載されたカメラを使ってカラーボールの 色の判別を行い, その情報をもとに 5 つの搬送先のうちど れを目指すのかを決定し移動する. 移動の際は, コースの 黒線に沿って走行する. カラーボールを搬送先に搬送し, カラーボールが取り除かれたら, 黒線をたどってもとの出 発点まで戻る.

## **2** 使用する機材

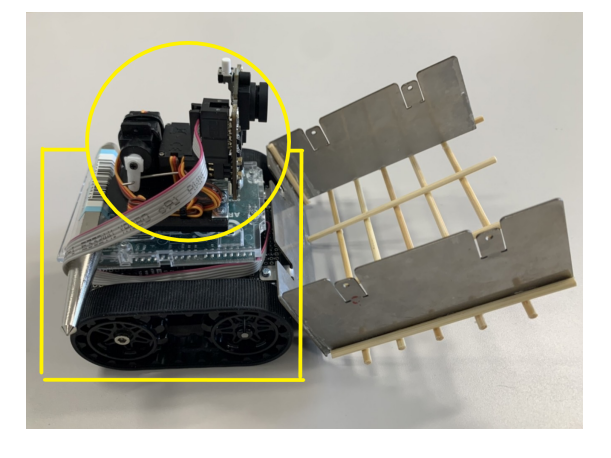

図 1 車 両 型 ロ ボ ッ ト Zumo と 小 型 カ メ ラ Pixy2CUMcam5

本研究では, 車両型ロボット Zumo[3], 小型カメラ Pixy2CUMcam5[4], およびカラーボールを用いる. 図 1 の 上部の丸で囲まれた部分が小型カメラ Pixy2CUMcam5, 下部の四角で囲まれた部分が車両型ロボット Zumo で ある.

Zumo の左右のキャタピラは独立して動き, 前進, 後進,

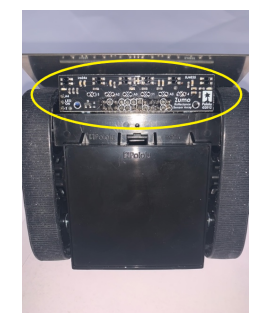

図 2 反射型センサ

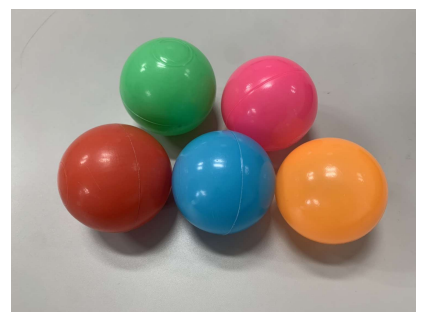

図3 カラーボール

左旋回, 右旋回が可能である. Zumo の上部には Arduino Leonardo が搭載されており, 開発環境 Arduino IDE を 使用して様々なプログラムを実行することが可能である. Zumo の先端にカラーボールを納める籠を鉄板と竹ひごを 用いて取り付けた. 籠の側面の部分に鉄板を使用している. 籠の底の部分は竹ひごを使用していて, 格子状に竹ひごを 組んでいる. 搬送中はカラーボールをその籠の中に納めて 搬送する.

Zumo の下部には反射型センサが 6 個左右に並んで取り 付けられている. 図 2 は反射型センサを下から撮影したも のである. 上部の丸で囲まれた部分がセンサである. 対象 物が白いほどセンサの出力値は 0 に近づき, 黒いほど 1000 に近づく. 本研究では, 実験にもとづき, 240 を基準値とし て白か黒かを判別する.

Pixy2CUMcam5 を使って物体の色を認識することがで きる, 運ぶ荷物として図 3 の赤色, 青色, 緑色, 橙色, 桃色の 五色のカラーボールを使用する.

# **3** 走行するコースと目標の動作

Zumo が走行するコースとして, 図 4 のように走行すべ き経路を黒線で示したものを用意する. このコースの出発 点は黄色の四角で囲まれた場所である. 搬送先は五か所 あり, 与えられた荷物と同じ色の搬送先を選ぶものとする. Zumo は選んだ搬送先に到着したのち, 180°回転してもと

の出発点に帰着する.

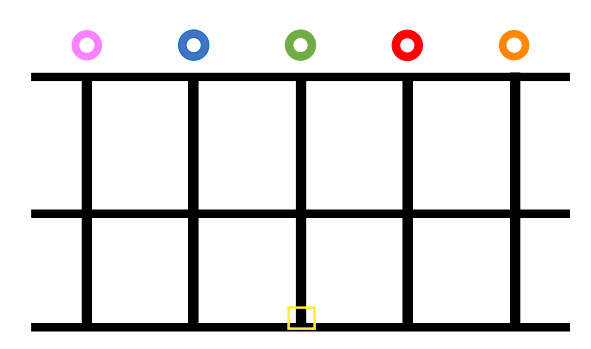

図 4 Zumo が走行するコース

#### **4** 目標の動作の実現

#### **4.1** 色の認識による搬送先の決定

本研究では, 搬送先を決定するためにカラーボールの色 を認識する必要がある. Pixy2CUMcam5 の付属のソフト ウェア PixyMon を用いて色を記憶し, Pixy2CUMcam5 を用いて色を認識する. 認識した色の情報をもとに自動で 搬送先を決定する.

#### **4.2** 経路決定の概要

本節では, 認識した色の情報にもとづいて, 経路決定をす る仕組みを説明する.

移動の動作は赤色, 青色, 緑色, 橙色, 桃色のそれぞれの場 合ごとにあらかじめ定めてあり, 登録された基本動作の列 を順に実行することで構成される. 表 1 に, 搬送先が橙色 と青色の場合の基本動作の列を例として示す. 例えば, 橙 色のカラーボールを認識し, 橙色の搬送先だと決定したら, あらかじめ登録された前進, 右旋回, 前進, 前進, 左旋回, 前 進という手順を取り出し, これを順に実行することで搬送 先への移動を実現する. 基本動作の「前進」は黒線に沿っ て前進して最初に見つけた交差点で停止することを意味 し, 「右旋回」は, 交差点上で右回りに旋回して, 最初に見 つけた黒線の方向を向いて停止することを意味する. 「左 旋回」も同様である. 搬送先に着いた際には, カラーボール を取り除く時間として 5 秒間の停止時間を設けている.

出発点に戻る場合もあらかじめ登録された手順を取り出 し, これを順に実行していく. 例えば搬送先が橙色の場合 は, 後進, 右旋回, 前進, 右旋回, 前進, 前進, 左旋回, 前進と いう手順となる. 最初の「後進」は交差点とは関係なく, 0.8 秒後進して停止することを意味する. これを行うこと で次の「右旋回」を行ったときに 180°の回転が実現され る. 出発点から搬送先までの手順と, 搬送先から出発点ま で戻る手順は, 一緒に登録されており, 一連の流れとして順 に実行される.

#### **4.3** 基本動作の実現

本動作をどのように実現するか説明する. これらは授業資 目のセンサが黒を検知することによって判別できる. ずれ

表 1 搬送先が橙色の場合の手順と青色の場合の手順

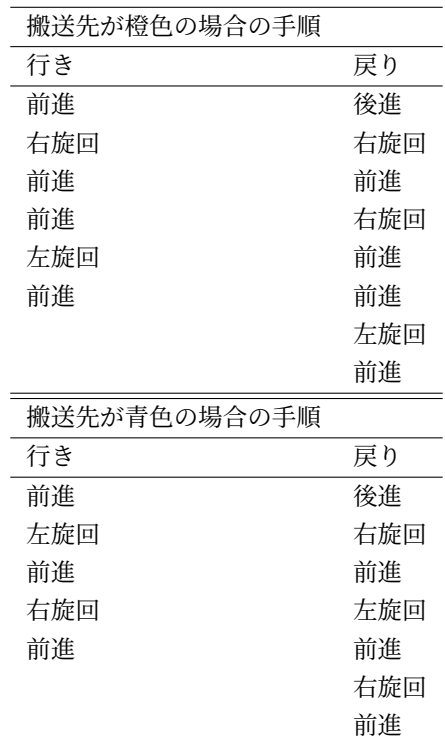

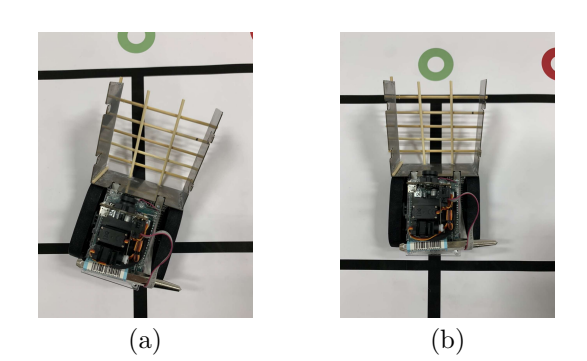

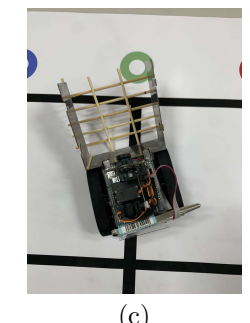

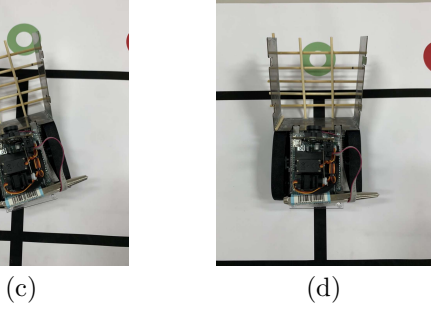

図 5 前進の様子

料のプログラム [5] をもとにしている.

本節では, 前節で使用した「前進」,「右旋回」などの基 考える. このような状態にあるということは, 左から 2 番 まず,「前進」の実現方法について説明する. 黒線に沿っ て前進するためには, 黒線からずれたときに, そのずれを解 消しなくてはならない. 例えば, 図 5 (a) のように Zumo の進行方向が黒線の方向に対して時計回りにずれた場合を

を解消するために右のキャタピラを順方向に, 左のキャタ ピラを逆方向に回転させる. 左から 2 番目のセンサが白を 検知したら, ずれが解消されたと判断して, 左のキャタピラ の回転を順方向に戻す (図 5(b)). Zumo の進行方向が黒線 の方向に対して反時計回りにずれた場合も対象のセンサや キャタピラが左右反対になるだけで同様である (図 5 (c), (d)). また, 交差点に到着したか否かの判断は, 左から 2 番 目と右から 2 番目のセンサが同時に黒を検知することに よって行う. 交差点に到着したら停止する.

で 5 秒間の停止を行い ((図 7(e)), ここで橙色のカラーボー ルを取り除く (図 7(f)). 図には示していないが, その後後 進を行い、その場で180°回転を行って、出発点に戻る動作 を行う. 前進して最初の交差点で停止したのち, 右旋回を 行い , 黒線に沿って前進し, 二つ目の交差点で左旋回する. その後直線に進み, 出発点の交差点で停止する.

実行の結果, 問題なく橙色のカラーボールを搬送し, 出発 点に戻ってくることができた.

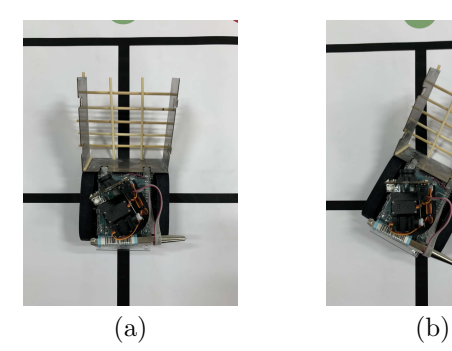

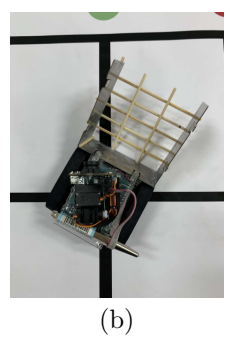

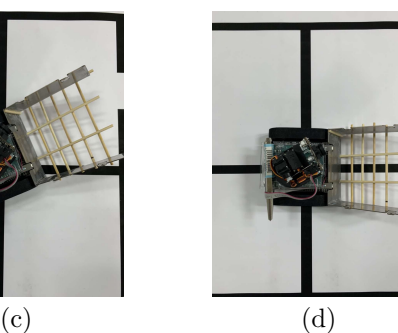

図 6 右旋回の様子

次に「右旋回」の実現方法について述べる. 右旋回の様 子を図 6 に示す. まず、右のキャタピラを逆方向に、左の キャタピラを順方向に回転させて, 右旋回を始動させる (図 6 (b)). 右から 2 番目のセンサが黒を検知し (図 6 (c)), そ の後, 右から 3 番目のセンサが白を検知したら最初の黒線 の方向を向いたと考えて停止する (図 6 (d)). ここで右か ら 2 番目ではなく 3 番目のセンサを使う理由は, より内側 のセンサが白を検知するところまで Zumo を旋回させるこ とで旋回を十分に行い, 右旋回後の走行を安定にするため である. 「左旋回」も用いるセンサが左右反転するだけで 同様である.

# **5** 実行結果

図 7 に搬送先が橙色の場合の実行例を示す.

Zumo を起動し、橙色のカラーボールを籠に納め, Pixy2CUMcam5 の視野内に入れる. その後 Zumo のボ タンを押して動作を開始する (図 7(a)) . Zumo は黒線に 沿って前進し, 最初の交差点で停止し (図 7(b)) , 右旋回を 行う (図 7(c)) . その後前進と交差点での停止を二度ずつ 行い (図 7(d)) , 交差点で左旋回, 直線に進み橙色の搬送先 点に戻りブザーを鳴らして停止する.

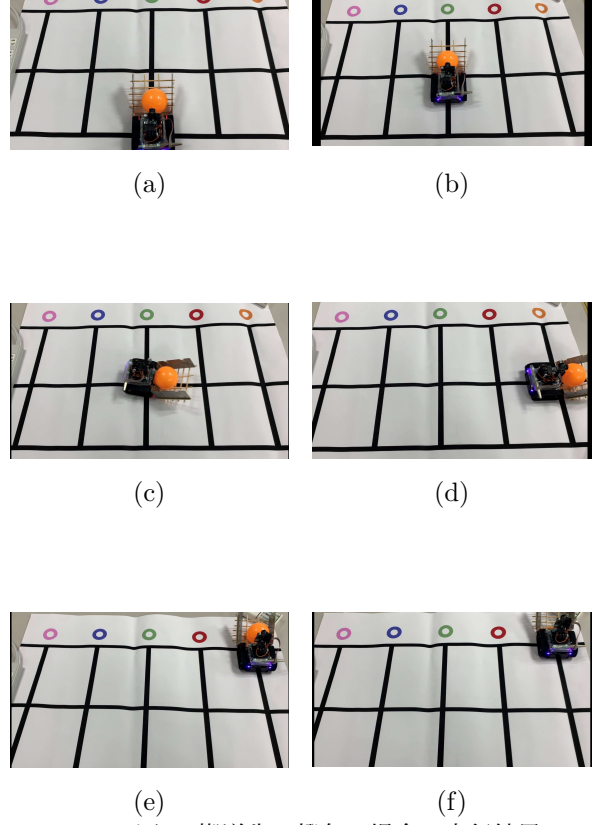

図 7 搬送先が橙色の場合の実行結果

# **6** 黒線の切れ目への対応

本研究では, 黒線に切れ目があるコースも作成している (図 8). これは物流倉庫でガイドラインがはがれてしまっ た状況を想定している. このコースへの対応方法は実現で きていないが, アイデアを以下に記す.

Zumo が黒線の切れ目を検知したら, あらかじめ作成し ておいた代替経路を使用して走行する. 黒線の切れ目の検 知方法は, 反射型センサを使用してすべてのセンサが白を 検知したら黒線の切れ目があると判断すればよい. 代替経 路を走行することになったら, まず出発点まで戻る. 次に 代替経路として設定した手順を取り出し, 順番に実行して いく. 代替経路は各搬送先に対して三つ程度用意しておき, すべての代替経路が切れ目を持ち, 走行できない場合, 出発

搬送先が橙色の場合の代替経路を表 2 に二つ示す. この 手順は黒線の切れ目を検知し, 出発点に戻った後に実行す る手順である.

今回, 黒線の切れ目への対応が実現できなかった原因は, どこの黒線の切れ目を検知したかが把握できないというと こにあります. この解決策として, 基本動作を実行するご とにその数をカウントし, 逆順に実行するような動きをイ メージしている.

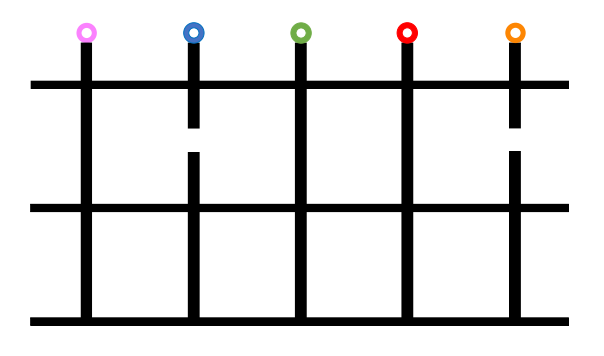

図 8 黒線に切れ目があるコース

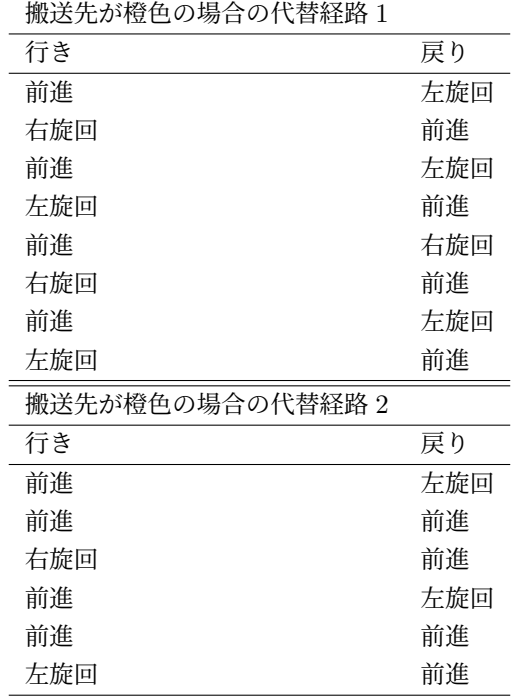

#### 表 2 搬送先が橙色の場合の代替経路

# **7** おわりに

Pixy2CUMcam5 を用いてカラーボールの色を認識し, 認識した色に基づいてカラーボールを搬送先に搬送したの ち, 出発点まで戻ってくる動作が実現できた.

今後の課題として, 6 章で挙げた黒線の切れ目の対応に ついて, 実現することがあげられる. 黒線, に障害物があっ て走行できない場合にも, 距離センサでこれを検知して代 替経路による走行に切り替えることができるのではないか と考える.

# 参考文献

- [1] 岡田 清高, 「物流システムのソリューション展開 ~ モノ売りから仕組み売りへ, 自動化から無人化へ~」, 三菱重工技報, Vol. 54, No. 1, pp. 6–10, 2017.
- [2] Mujahid Bin Mohd Nasurdin, 太田 俊介, 保田 俊行, 神代 充,「3 次元点群を用いた環境地図と自己位置推定 に基づく障害物検出手法」, 日本機械学会 北陸信越支 部 第 56 期総会・講演会 講演論文集, 富山, 2019 年 3 月.
- [3] Zumo Reflectance Sensor Array, https://www.pololu.com/product/1419.
- [4] Pixy Documation, https:// docs.pixycam.com/wiki/doku.php?id=wiki:v2:start.
- [5] 本田 晋也, 「PBL 実践演習 [SC] 課題 A ベースプログ ラム」, 南山大学理工学部授業資料, 2021 年 6 月.